# WASHINGTON APPLE PI

Washington Apple Pi Journal

Volume 27, Number 1

President's Corner -- 3

A Brief Users' Guide to Washington Apple Pi-- 6

WAP Budget Overview -- 10

Mac Bible - 5

Apple Training Series, iLife- 12

iTalk on iPod -- 13

BBEdit 8 -- 15

Tutorial Classes -- 29

### **Upcoming Events**

MacWorld - Jan 22nd - 4

Open House - Jan 30th - 11

Bounty of Open Source -Feb 26th - 9

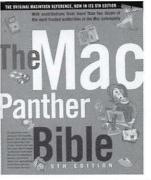

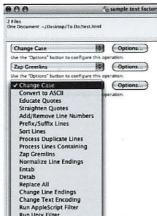

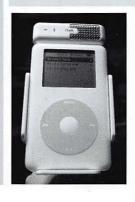

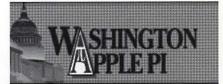

\$2.95

Home | Calendar | Store | Webmail

- ▼ About the Pi
- **V** Member Benefits
- ▼ Tour the Pi

Tour the Pi

TCS Bulletin Board

**Explorer Internet Service** 

Tuesday Night Clinic

- ▼ Pi Online Journal
- ▼ Pi Member Help
- **▼** Pi Community
- ♥ Pi Information
- ▼ Pi Photo Archive
- ▼ IFAQ (Infrequently)

www.wap.org

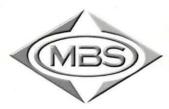

## **Mac Business Solutions, Inc.**

9057 Gaither Road • Gaithersburg, MD 20877 301.590.2555 • www.mbsdirect.com

Home, professional and government.

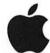

**Apple Specialist** Pro Video Reseller **Authorized Training Center** 

Adobe Adobe Platinum Reseller

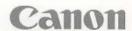

## The MBS Difference. Proudly serving the Mac community since 1990.

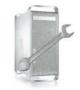

The best prices on custombuilt Mac turnkey solutions.

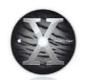

State-of-the-art training facility and experienced instructors.

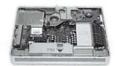

Fast in-house and on-site service turnaround.

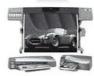

Large-format printers, output services and color management.

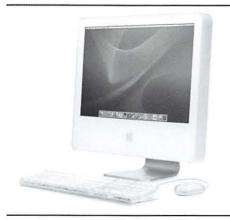

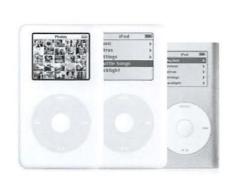

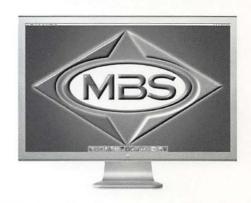

**Graphics Solutions** 

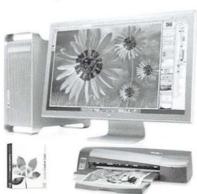

Video Solutions

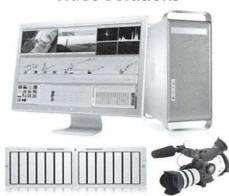

Large-Format Output

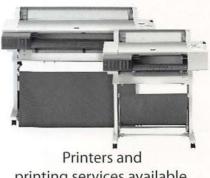

printing services available.

Come visit our showroom! MBS is conveniently located off I-270 and Rt. 355. Visit www.mbsdirect.com for directions and info.

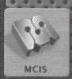

## bsolute

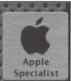

Absolute MAC is your local Apple Specialist. We offer WAP a fantastic in-stock selection of Macs, software and peripherals. We have all the iMac G5s in stock! Now open on Saturday 10-6 and SUNDAYS 12-5!

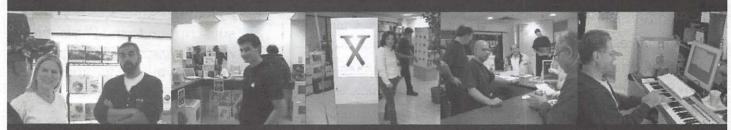

"We give Apple PI members the BEST DEALS on all Mac and iPod products in stock, guaranteed!!!" .... Raul DeArriz, CEO

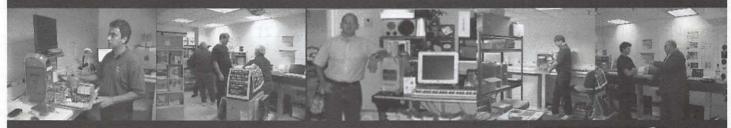

#### WAP ONLY COUPONS!

Bring this coupon with you for a 5% discount on any Mac or iPod Configuration in stock\*.

Go to www.absolutemac.com/applepi for more WAP specials

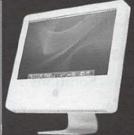

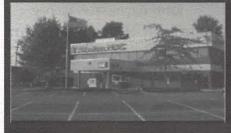

#### Directions from beltway:

- 1. Take I-495 to 270 North 2. Take Exit 11 (Montgomery Village)
- 3. Left on Rt 355 North (1st Light) 4. Right on Travis Ave. (4th Light)
- 6. Immediate right into AbsoluteMAC

## AbsoluteMAC

**Apple Specialist** Apple Service Provider

301 417-0600

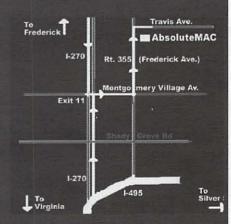

bsoluteMacintosh.com/App

limited to stock. Not valid in combination with any other special offer or discount coupo

## **Table of Contents**

| President's Corner - John Barnes  The Macintosh Bible - review by Mike Mellor  A Brief User's Guide to the Pi - John Barnes  AppleScript, the Definitive Guide -review by Mike Mellor  Budget Overview - Dick Rucker | 5<br>6-8<br>9 |
|----------------------------------------------------------------------------------------------------|---------------|
| A Brief User's Guide to the Pi - John Barnes                                                                                                    | 6-8<br>9      |
| AppleScript, the Definitive Guide -review by Mike Mellor                                                                                                    | 9             |
|                                                                                                    | 10-11         |
| Budget Overview - Dick Rucker                                                                                                    |               |
|                                                                                                    | 12            |
| Apple Training Series - iLife - review by Lawrence Charters                                                                                                    |               |
| iTalk on iPod - review by Dick Rucker                                                                                                    | 13            |
| California Slice                                                                                                    | 13            |
| Computer Communication - Best of the TCS                                                                                                    | 14            |
| BBEdit 8 - review by Sheri German                                                                                                    | 15-17         |
| October, November General Meetings - Bob Jarecke                                                                                                    | 22-27         |
| Club Notices                                                                                                    |               |
| General Meetings                                                                                                    | 4,9           |
| Open House, January 30th                                                                                                    |               |
| SIG Reports - Graphic Arts, iLife                                                                                                    | 18-21         |
| Special Interest Groups                                                                                                    |               |
| Club Officers                                                                                                    |               |
| Tutorials - tutorials@wap.org                                                                                                    | 29-30         |
| Classified Ads - office@wap.org                                                                                                    | 31            |
| Pi Electronic Services - www.wap.org                                                                                                    | 4,32          |
| Software Clinics - frontdesk@wap.org                                                                                                    | 31            |
| Advertisers                                                                                                    |               |
| Mac Business Solutions Inside Fro                                                                                                    | ont Cover     |
| Absolute Mac                                                                                                    | 1             |
| PC Retro                                                                                                    | 8             |
| MacUpgrades                                                                                                    |               |
| Heller Information Services Inside Ba                                                                                                    |               |
| Bethesda Computers and Networks Ba                                                                                                    |               |
|                                                                                                    |               |

Find Washington Apple Pi on the Worldwide Web at http://www.wap.org For Contact and Copyright Information, Please see Page 28

#### **Postal Information**

Washington Apple Pi Journal (ISSN 1056-7682) is published bi-monthly by Washington Apple Pi, Ltd., 12022 Parklawn Drive, Rockville, MD 20852. Periodical postage paid at Rockville, MD.

Annual membership dues for Washington Apple Pi, Ltd. are \$49; of this amount \$18 is for a subscription to the *Washington Apple Pi Journal*. Subscriptions are not available without membership.

**POSTMASTER:** Send address changes to Washington Apple Pi, 12022 Parklawn Drive, Rockville, MD 20852.

Change of Address should reach us 60 days in advance of the move to ensure that your Journals continue uninterrupted.

Deadlines
Writers' submissions & ad copy
Mar/April 2005.....Feb 1
May/June 2005.....April 2

#### **Editorial Staff**

#### **Managing Editor**

John Barnes;

john.barnes@wap.org

#### Macintosh/Reviews Editor

Lawrence Charters; lcharters@wap.org

#### **Tutorials Editor**

Pat Fauquet; patf@mac.com

#### **Photo Editor**

Richard Sanderson; richard@ sandersoncomputer.com

#### Calendar Editor

in Progress!

### President's Corner

by John Barnes©2004

Washington Apple Pi President

#### Happy New Year

While the Pi's new year starts in June, the traditional date in the rest of society is January 1. Let me speak for the Board of Directors in wishing each of you a happy and successful New Year. You will see some changes around the Pi. There are new courses in our tutorials program with new instructors. We are building an engaging lineup of General Meeting topics for the coming months. Keep your eyes on the club calendar for these events and the many activities of our Special Interest Groups. Watch our web pages at http://www.wap.org/ for news of upcoming activities.

We also look forward to your contributions of news, views, and how-tos to the *Journal*. This magazine belongs to every Pi member. Contributions go to *maceditor@wap.org*. Questions or complaints go to *president@wap.*org. We look forward to hearing from you.

#### Mid-year Review

This column is appearing in your mailbox just as the Pi is half way through its 2004-2005 fiscal year. I detect a sense that things are looking up for the Pi. A large measure of the credit for that has to go to two individuals who have performed their duties admirably to help steer us through these troubled waters.

#### The Budget

Dick Rucker, our Treasurer, took our rather complicated set of accounts and analyzed them in ways that clearly illuminated the path we need to follow in order to preserve our club. He showed we must reduce expenses dramatically, a process we started by downsizing the Washington Apple Pi Journal. There has been much talk on this subject in recent years, but Dick's analysis showed just how urgently we needed to act. He showed that half measures were not enough and that we needed to under-

take drastic changes in production and management.

Elsewhere in this issue you will see Dick's summary of the operating budget for the year as approved by the membership at the November 20th General Meeting. This was the first time in my memory that members were

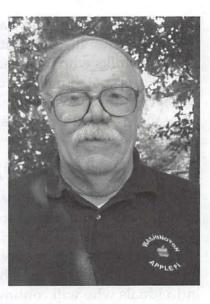

given an opportunity to approve a budget.

The major key to success under this budget is recruiting and retention of members. Our members need to express their faith in the organization by introducing the Pi to people who are not now members but who could use the kinds of help and services we provide.

There are other challenges such as reducing facility rent, reducing meeting costs, expanding the Pi Explorer ISP subscriber base, etc. Thanks to Dick we now have a handle on how each of these things impacts our financial viability.

#### The Secretary

In his role as Secretary of the Pi Bob Jarecke has put a lot of work into bringing order to the helter-skelter affairs that are our monthly Board of Directors meetings. Minutes that record what actually happened are available to all who need them. Agendas are posted ahead of time with proper annotations of action items completed and uncompleted.

Gaps in records from past administrations are being filled through diligent pursuit of the sources. Bob's summaries of General Meetings, both from the program side and the business side, are an invaluable resource. A good example is the record of our October 23 General Meeting brainstorming session. Many ideas were offered that need to be exploited.

Bob's efforts to implement our "No Member Left Behind" program also deserve special mention. If we have not exactly brought some lost sheep back to the fold we have at least rounded up some strays. It will be interesting to hear about the folks who have made a conscious decision to drop out. Some loss due to various external causes is inevitable, but we need to learn what things about the Pi may be alienating some people.

#### Election Time (Already?)

Toward the end of February or March we will be nominating candidates to run for next year's Board of Directors. There will be at least five slots open for people to serve for three-year terms. With luck there will be ten experienced individuals who will continue their service for another year or two. We ask you to consider becoming an active participant in the Pi with a view toward taking on one of the leadership roles that will soon become available.

We recognize that this is a substantial commitment but experience shows that it is what we need to have institutional continuity. The three-year term limit leads to a turnover that brings in fresh ideas. We look forward to seeing your ideas on the table.

January 22nd 2005 General Meeting

VICTOR

2005

### Join us on January 22nd

to experience the astonishing marvels that Apple and its developer community will have unveiled at MacWorld Expo 2005 in San Francisco. Systems Engineers from the Apple Reston office as well as intrepid scouts from the Washington Apple Pi and Mac Business Solutions will describe the wonders that they witnessed!

The show will run from 9 am to 11:30 am and will take place in the Theater of the Ernst Cultural Center at Northern Virginia Community College, 8333 Little River Tpk, Annandale, VA.

MacWorld SAN FRANCISCO

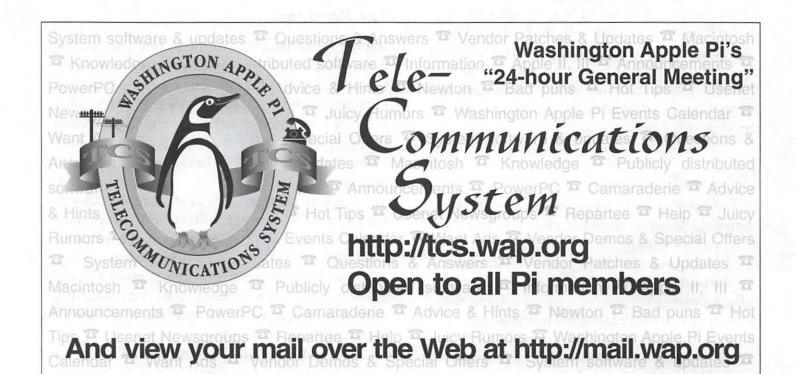

## The Mac Bible, 9th (Panther) Edition

Reviewed by Mike Mellor

The Macintosh Bible (Mac Bible) has been around since the early days of Macintosh. I read an older version (maybe 5th edition or so) when I first became interested in Macs, and enjoyed it. The ninth edition of the Mac Bible is updated to reflect the new features available with Panther (Mac OS X version 10.3).

I used two criteria to evaluate this book: basic information and entertainment value. Under basic information I was looking for comprehensive coverage of Mac OS X and current hardware. And, under entertainment I was looking for writing style in general, and looking forward to reading the interviews in particular. The Mac Bible barely met the first criterion and failed to satisfy the second. In the end, I found this book to be very unsatisfying; I would not recommend it.

I found the Mac Bible to be very uneven - some areas were discussed in relative depth, and others were completely overlooked.

I expected a "bible" to provide thorough coverage across the entire spectrum, with enough depth to answer basic questions. However, I found the Mac Bible to be very uneven - some areas were discussed in relative depth, and others were completely overlooked.

For example, the different image formats were enumerated in chapter 13, as were audio formats in chapter 17; but Internet security and firewalls are never mentioned, other than a paragraph on content filtering. The index seemed to share the same variability in the thoroughness. I understand that the book has different editors for each chapter, but the result is less than satisfying.

I think that iLife is a key element of the Mac OS X experience, but it was basically ignored in the book. Sure, there is a chapter called "Digital Life" but it deals with each of the iApps separately. The book really doesn't address how the iApps interact. The integration of the iApps makes iLife much more than the sum of its parts, but the book misses out on the concept!

The book has several chapters that are presented as surveys of currently available software. The coverage of these topics is very incomplete. These

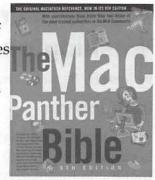

surveys of available applications may have made sense in the pre-Internet days, but a quick search of the Apple Store Web site provides better coverage of these topics today.

Entertainment may seem like a strange criterion for a computer book, but I want to enjoy what I'm reading - I don't want it to be a chore. Well, the tone of the Mac Bible is fairly conversational; it isn't overloaded with jargon (except where required). But the interviews scattered throughout the book were very disappointing. None of the interview topics related to the rest of the material in the chapter, and none of the distinguished folks interviewed had anything to do with Mac OS X! The net result was that the interviews seemed like filler instead of insight into Mac OS X.

Overall I cannot recommend this book to anyone. It is very uneven, poorly integrated and seems to rely on quantity of pages rather than quality of information as its selling point. I think new users would be better off buying Mac OS X, the Missing Manual by David Pogue and more advanced users should look at Running Mac OS X Panther by James Duncan Davidson. These books will provide a much more satisfying reading experience.

#### References:

Davidson, James Duncan, Running Mac OS X Panther, O'Reilly, 2003, ISBN: 0-596-00500-8, 326 pages,

England, Cheryl, The Macintosh Bible, 9th Edition, (Panther Edition), Peachpit, 2004, ISBN: 0-321-21349-1, 1028 pages, \$34.99

Pogue, David, Mac OS X: The Missing Manual, Panther Edition, O'Reilly, 2003, ISBN: 0-596-00615-2, 728 pages, \$29.95

## A Brief User's Guide to Washington Apple Pi

by John D. Barnes, President

#### Introduction

Every member of Washington Apple Pi should become familiar with the many different ways that the Pi has of serving its members. We are first of all a computer club. This means that most of what we do deals with computers. We are also a "Users Group" and accordingly "Users Helping Users to Help Themselves" is a dominant theme.

This article is an attempt to provide a Users' Guide to orient newcomers and longtime members alike.

More specifically, we are an Apple and Macintosh computer club, specializing in helping people get more out of their various models of Apple and Macintosh computers. Exactly what this means differs from member to member. Getting more out of their computers can mean higher productivity in the workplace. It can mean more fun playing games, or providing exciting playback of multimedia entertainment. It may entail research and learning via the Internet, and closer ties to friends and family through electronic correspondence. In some cases "getting more out of a machine" might mean resurrecting a dead computer. One often overlooked way of "getting more out of" is sharing experiences with other people in a community of members with common interests.

The Pi serves all of these needs and more, but finding particular sources of help and information is not necessarily simple. This article is an attempt to provide a Users' Guide to orient newcomers and longtime members alike.

#### The Pi Journal

The one medium that puts the same information into the hands of every Pi member is our printed *Journal*. The Pi is unique in offering such a comprehensive publication to its members. Every

other month the postman will put a *Journal* full of useful stuff into your mailbox. This magazine represents the creative efforts of many Pi members who contribute reviews of hardware and software, "How To" articles on a wide range of topics, news about the club, and information

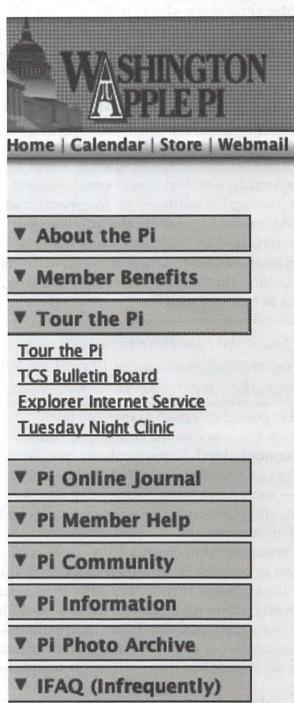

Figure 1 – Menus on the Pi Web site expand to show additional choices. In this case, clicking on "Tour the Pi" expands to show four choices. Navigation at the top of the screen (only partially shown) takes you to the Home page, the Calendar, the Store, Webmail (reading your E-mail via a browser), the TCS, and a site-specific Search engine.

about our various educational and mercantile offerings.

#### The Electronic Pi

The miracles of modern electronic communications allow our small nucleus of volunteer workers to make information widely available over the World Wide Web. The complete system of the Pi's electronic communications services is usually referred to as the "TCS" or TeleCommunications System. The volunteers who operate it are known as the "TCS Crew." They elect one of their own to represent them with the Pi Board of Directors. The place to start is on our home Web site at http://www.wap. org/. The picture below is a snapshot of the navigation menu that connects our high-level Web pages.

Each of the boxes expands to reveal other choices, as in the "Tour the Pi" example in Figure 1 on the preceding page.

I encourage you to explore the Pi site. You will find useful reference material, information on the history of the Pi, reprints of Journal articles, and occasional techie humor. The "Pi Community" menu reveals our various Special Interest Groups. Members can affiliate themselves with these groups to learn about various applications or simply to share experiences.

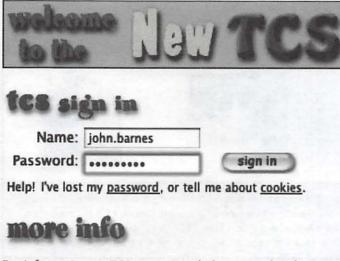

For information on TCS services including e-mail and dial-up as well as the bulletin board, see the FAQ.

Copyright © 2000-2003 Washington Apple Pl. Ltd Figure 2 – Your Pi account name and password is the key to all Washington Apple Pi electronic services.

#### Your Pi Account

Every member of Washington Apple Pi has a username and password that provides access to our electronic offerings that are reserved for our members alone (aka the "Crown Jewels"). This information should be on the membership card you received when you joined or renewed. Your username and password are used to authenticate access to your Pi e-mail account (included as part of your membership), your dial-up Internet access (if you subscribe to the Pi's Explorer service), your access to the TCS message Boards, your voter registration in Pi elections and sundry other features.

#### The Message Forums

To test this feature click on the "TCS Forums" button on the top navigation bar on the Pi Web site. This will bring up a screen, part of which looks like Figure 2 below. Enter your username into the "Name" box and your password into the password box, click on "sign in" and you are ready to go.

Once you've entered the TCS, the first screen you will see is a menu that allows you to enter one of four "Conferences". Before you do that you should perhaps look at the "Help" and "Preferences" buttons. The "Pi Hotline Listing" link is also very valuable because it connects you to a list of people who are willing to provide a modest amount of telephone support to people who need it.

Whichever conference you select, you will be presented with a list of the topics that are currently under discussion. The most heavily used Conference is the one on "Computing", and its topics provide a good sampling of the kinds of questions people ask and the kinds of answers they get.

#### The Pi Calendar

Perhaps the most vital area on our Web site is the calendar of events and tutorials. Click on the Calendar button on the top line of the home page or set your Web browser to visit http://calendar. wap.org/. All of our meetings and tutorial classes are listed on this calendar. There are different views for year, month, day and event, much

like Apple's iCal (from which it was patterned.) The Pi's programs are planned out months in advance, and each link provides access to the particulars for a given event. Take a look around and use the calendar to help you plan your participation in Pi events.

#### The Tuesday Clinic

Every Tuesday evening starting at around 7 pm, Pi members can get help with their computers by bringing them to our walk-in clinic. The clinic workers are, like you, Pi members, only with a little more experience. They can carry out simple tasks like memory upgrades, software installation, and odd bits of troubleshooting. The Pi asks for a donation to help with parts and to keep the lights and utilities on.

#### If All Else Fails

Send an e-mail to *office@wap.org*. One of our front desk volunteers will answer it and try to point you in the right direction. If you don't get an answer quickly enough try our tireless telephone robot (see next paragraph) will gladly tend to your needs.

#### **Our Tireless Telephone Robot**

Speaking of returning your calls. the Pi has installed an incredibly sophisticated telephone robot to make up for the fact that we do not have enough volunteers to staff the telephones. When you dial our office number at 301-984-0300 a software program picks up the phone and gives you a choice of actions to take. In the simplest form, you can choose to leave a voice mail message to one of three departments. The voice mail message that you leave is sent via e-mail to the responsible department, where it can be read by a responsible volunteer. The volunteer can then forward the message to another party or they can call you back and try to solve the problem.

The robot is hooked into Caller ID so that it can figure out who called in even if you do not leave a voice mail message. This allows us to help people who might have trouble dealing with voice mail. In any case, the system works 24/7, it faithfully logs each contact, and it provide an efficient, if crude, system for logging responses. Be sure to take advantage of it when you need it.

## Apple Products Now In Stock

iMac's from \$99, 17" Studio Displays \$79, eMacs from \$499 B&W G3 Towers from \$199, Graphite G4 \$549, and more...

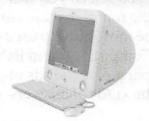

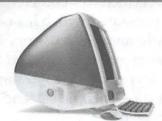

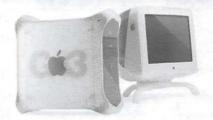

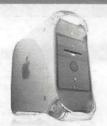

PC Retro Inc specializes in recovering Top Quality Name Brand Business Class equipment from area businesses, and Over Stock. We are proud to bring you an affordable alternative to today's prices for technology overkill. All our equipment is sold tested and comes complete with our 90day warranty.

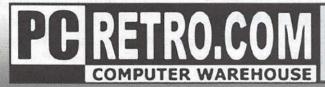

7516 Leesburg Pike Falls Church Va. 22043 (703) 821-1400 5031 Garrett Ave. Beltsville MD 20705 (301) 931-6630 7578 Ritchie Hwy. Glen Burnie MD 21061 (410) 553-6840

## **AppleScript: The Definitive** Guide - A Review

reviewed by Mike Mellor@2004

#### Introduction

AppleScript, the Definitive Guide (AtDG) by Matt Neuberg is a must have resource for anyone who is serious about using AppleScript. Notice that I did not say, "learn AppleScript." The focus of the book is on understanding and applying the intricacies of the AppleScript language to their fullest.

#### About the Book

The book begins with an introduction to the language, like most programming books, but quickly departs from the normal format of writing a "Hello World" script in order to deal with more advanced issues. The entire second section of the AtDG deals with the internals of AppleScript, from data scopes and declarations to coercions, commands and scripts. The third section of the book is devoted to applying AppleScript to solve real world issues. Topics in this section include using AppleScript to script other applications, working with Unix commands, and building stand-alone applications.

The best thing about AtDG is the use of examples. Small focused examples are used liberally throughout the book, each illustrating a particular point in about eight lines of code. This is much more efficient than large examples that illustrate multiple points at once.

There are several good books available to learn AppleScript, but most lack the depth to serve as a reference for serious use. AtDG would work as a first AppleScript book for a seasoned

programmer, but its true strength lies in its longterm use as a reference.

#### Bibliography

Neuberg, Matt, AppleScript: The Definitive Guide, O'Reilly, 2003, ISBN: 0596005571, 476 pages, \$39.95

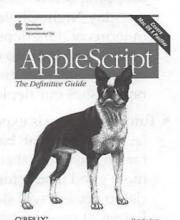

### February 26th 2005 General meeting

## Experience the Bounty of Open Source!

"Who says no one is writing applications for the Macintosh?" Join us on February 26th to experience some of the most creative works from the thousands of programmers in the Open Source Movement. Here you will find powerful substitutes for MS Word, MS Excel, MS powerPoint, Adobe Photoshop, Internet Explorer, Filemaker, and a host of others. These products are generally inexpensive and many of them are free. Equally important is the notion that source code should be widely available so that many people can collaborate on development, bug killing and documentation.

Members of the WAP Power Users SIG will hold forth in the NVCC Center Forum from 9 am to 11:30 am.

## **November Treasury Talk**

by Richard A. "Dick" Rucker

#### **Budget Highlights**

At the general meeting of Pi members on Saturday, November 20, a budget for fiscal year 2005 was adopted after some discussion. Here are the highlights:

- The budget shows that income should exceed expenses by a small margin, assuming that the Pi will continue to attract members, not dropping below 1,300 members, and the Tuesday Night Clinic does as well as last year in terms of donations and parts sales. However, it sets aside no monies for replacing our aging capital investments and only modestly replenishes our depleted cash reserve.
- Tutorial income is expected to be significantly less than last year, based on the returns so far this year; but that could change if a few more good instructors with interesting material to present will step forward. Contact John Barnes at president@wap.org if you think you can help.
- The recent 56 kbps upgrade to the Pi's Internet dial-up service, Explorer, is now attracting customers interested in such service for only \$96 a year, plus a \$49 membership in the Pi. I have talked with two new members who joined the Pi for that reason, plus the added attraction of getting prompt, personalized, Mac-savvy technical support via the TCS message boards. We need to promote this service as it has a good profit margin for the Pi. Contact Paul Schlosser at pauls@wap.org if you think you can help.
- Sales of monthly CDs at our general meetings have been brisk, and we've discovered there's a demand for past issues. We need an on-line catalog and an on-line purchasing option to tap this market. Contact Pat Fauquet at tutorials@wap.org if you think you can help.

#### **Expenses**

On the expense side, the downsizing of the

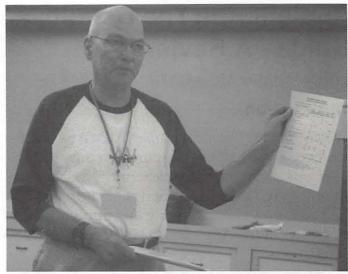

WAPi Treasurer Dick Rucker explaining budget documents at Nov 20th General meeting

Journal from 96 pages bimonthly to 20 or 32 pages bimonthly has arrested an unsustainable drain on the Pi's dwindling cash reserve. Fortunately, member reaction to the leaner, more focused Journal has been mostly positive. We do have space for more display advertising, however. Since paid advertising helps offset our printing and mailing costs, please contact John Barnes at president@wap.org if you think you can help boost advertising sales.

The leasing of office space in the building at 12022 Parklawn Drive, Rockville, is our single largest expense, and we are considering alternatives because our current lease expires next fall. Our landlord is considering the possibility of reconfiguring the interior of the building, though he has no plans currently to do so. One possibility is to remain where we are, but with less than our current 2,300 square feet of space.

Finding less expensive space for the Pi's monthly general meetings, now held in the Forum of the Ernst Cultural Community Center at NVCC, is another way the Pi might save money. Some members have suggested that we try to find a space located closer to a Metro train stop. If you know of such a place, contact John Barnes at president@wap.org.

#### Spending Authorizations

This budget contains a few new spending requests to pay for printing more recruiting brochures; upgrading the TCS with more computer

random access memory (RAM) and two new uninterruptible power sources (UPS); buying one FileMaker Pro 7 Developer's software package and one FMP 7 client package; and buying automated telephone-answering machine software plus Caller ID service from the telephone company. Here are the reasons for those requests:

- We need to recruit and retain more members; hence the request to print more brochures.
- Now that more members are depending upon the TCS for Explorer service and technical support via the message boards, making that system more responsive and reliable is more important than ever; hence the need for more RAM and the new UPS. (By the way, have you noticed the wonderful responsiveness of the TCS message board software recently? We have Jon Thomason to thank for that. Thanks, Ion!)
- Greg Bartolett has been upgrading the membership database, and he made suggestions for further improvement. Unfortunately, our copy of FileMaker Pro 5.5 Server won't sup-

- port this; hence the need for the requested software. The new software will allow him to develop solutions tailored to the Pi's needs and test them in a multi-user environment.
- Calling the Pi office and getting a quick answer to a question is often difficult, mainly due to the lack of qualified volunteers to mind the phone. Recently, two attractive products, PhoneValet and Phlink, have come on the market that allow a Mac to answer the phone and respond automatically with appropriate information to common questions, such as "where are you located," "what is the next meeting topic," etc. As long as the Mac is left running, it can dependably respond 24 hours a day, every day. The Pi is currently evaluating both of these products, and this budget covers the cost of buying either. The potential utility of either product is improved if the telephone line provides Caller ID, which is an additional cost phone service.

Copies of the budget and supporting worksheets are available; contact me at treasurer@wap.org.

## Remember This Date! January 30, 2005

Between 2:30 and 4:30 pm, there will be an "Open House"

at the WAP Office in Rockville, Maryland at 12022 Parklawn Drive. All members are encouraged to attend.

This will be an opportunity to mingle with members, new and old. Bring your laptops and we will have some computer fun. This is a Pot Luck Social so bring yourself and a snack to share.

For directions and/or questions please visit our homepage at www.wap.org.

## **Apple Training Series: iLife** '04

review by Lawrence I. Charters@ 2004

When *iLife* was first introduced, I was mildly interested. Watching the Web broadcast of the introduction, it looked like fun, especially *GarageBand*. But I held off buying it for a long time – days – until I reviewed enough Web pages on Apple's site to conclude that I couldn't live without it.

After getting *iLife*, reality raised its ugly head. "Lawrence, you can't even read music." Launching *GarageBand* reinforced a feeling of inadequacy: I had no idea how to make the package do anything at all. I went searching for an online tutorial, but mostly found thousands of Web pages that said it was "cool" and "wild" or, sometimes, "completely inadequate for scoring a 132-piece orchestra."

The other parts of *iLife – iTunes*, *iPhoto*, *iMovie* and *iDVD* – were no a major concern. *iTunes* I used all the time, and I'd made a couple short movies with *iMovie*, burned a couple DVDs with *iDVD*, and sorted pictures with *iPhoto*. The stumbling block was the apparently wildly successful *GarageBand* that, for whatever reason, made no sense to me at all.

On a trip to Colorado I stopped in at the Apple Store at Cherry Creek Mall in Denver. I needed to use Sherlock on one of the store Macs to look up a friend's phone number. (It never occurred to me to try calling directory assistance.) And there on the shelf was a copy of *Apple Training Series: iLife '04*.

Published by Peachpit Press, this is a very attractive book: it has glossy paper, color illustrations, and a DVD-ROM (not CD-ROM). There were other books that focused specifically on *GarageBand*, including *GarageBand for Mac OS X: Visual QuickStart Guide* (also from Peachpit), but I decided it wouldn't hurt to learn about the rest of *iLife*, too.

As the title suggest, the book is essentially an Apple-endorsed course in how to use *iLife*. It is divided into fourteen chapters, each of which is explicitly called a "lesson." Each lesson guides

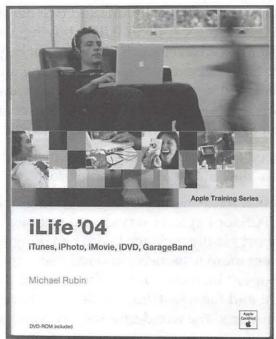

the reader through a series of activities, with appropriate illustrations. The DVD-ROM has sample files for the lessons, so there is no need to go out and shoot some digital video or take snapshots of squirrels. You do need an active Internet connection for some lessons, such as having *iTunes* look up CD track names. Each lesson ends with a bulleted list of things you've learned.

GarageBand, as it turns out, is covered in only one of the fourteen chapters. It even has a warning that "Some people may need to avoid GarageBand for a while." The coverage, while brief, turned out to be just enough: I managed to get GarageBand to do something useful (I thought my tunes were quite nice, even if my daughter gave me a strained "Don't give up your day job" smile) and learned that actual mastery would take far more time than I had available.

I also learned amazing new things about *iTunes*, *iPhoto*, *iMovie* and *iDVD* – and I wasn't even *trying* to learn anything about them. If you'd like to learn just about *GarageBand* (in far, far more detail) and ignore the rest of the *iLife* suite, another volume in the series, *Apple Training Series: GarageBand*, by Mary Plummer, spends over 400 pages on the subject.

#### Reference

Michael Rubin, *Apple Training Series: iLife '04*. Peachpit, 2004. xx, 377 pp. \$29.99 (includes DVD-ROM) ISBN 0-321-25606-9

#### iTalk on iPod

review by Richard A. "Dick" Rucker

I could resist the boogying dancers on TV no longer, so I bought a 20 GB "click-wheel" iPod at The Apple Store. I also bought an iTalk, thinking it might come in handy to record lectures or other discussions.

The iTalk is a little \$40 device made by Griffin Technology that plugs into the top of an iPod and turns the latter into a handy monaural voice recorder and playback unit. With the same width, depth, and case design, and being just a half-inch tall, it looks like a natural extension of the iPod. It has a tiny slot for the microphone on the left, a light emitting diode (LED) in the middle, and a grill covering a very small speaker on the right. On top is a jack for headphones. With the iPod snug within my Apple-standard belt pouch, the iTalk just peeks over the top.

I could resist the boogying dancers on TV no longer, so I bought a 20 GB "click-wheel" iPod at The Apple Store. I also bought an iTalk, thinking it might come in handy to record lectures or other discussions.

When you first plug in the iTalk, the iPod displays the "Voice Memo" screen, containing a recording timer and two commands: Record or Cancel. Touching the Enter button at the cen-

ter of the iPod's click-wheel starts a recording, and the LED glows red during the recording period. Command choices during recording are: Pause and Cancel. If you enter Pause, the timer shows the elapsed time, and the command choices now are: Resume or Stop-and-Save.

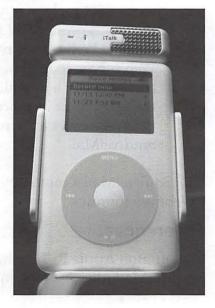

If you Stop-and-Save, the just-completed recording session is added to the list of saved recordings on the iPod's disk, each named by date and time; e.g., "11/23 7:52 AM." This is the time at which this particular recording was begun. The command choices now are: Record Now or <select a listed recording>. Selecting a recording results in these command choices being displayed: Play or Delete.

I recently used my iTalk/iPod to record a presentation made to a amateur radio club. Unfortunately, I didn't ensure that my iPod's battery was fully charged so I managed to catch only the first 34 minutes of a very interesting show-and-tell. But I was impressed with what it did capture. I was sitting near the front of the room and aimed the iTalk/iPod at the public-address system's loudspeaker. The iPod/iTalk combination and my digital camera helped greatly in preparing a record of the meeting.

That's all there is to it! Enjoy.

iTalk, \$39.99, http://www.griffintechnology. com/products/italk/

## California Slice holds organizing meeting

The California Slice of Washington Apple Pi held their first organizing meeting and lunch on November

5 at Anthony's Grotto, in La Mesa, California. For those of you not familiar with California geography, La Mesa is almost due east of San Diego, California. (Trivia: San Diego is itself east of Reno, Nevada.) Topics on the agenda in-

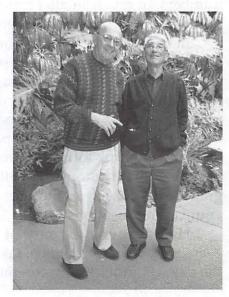

clude using the TCS and picking a delicious fish meal from Anthony's famous menu. Participants include Dan Wages (right), from the Berkeley, CA, satellite of the California slice, and Albert Lubarsky, from the San Diego satellite. Future Slice topics might include "Earthquake Proofing Your Macintosh Without Reinforced Concrete," "Is there Mac life east of I-5," and "Xeriscape Landscaping With Your Mac." (Photo taken with a Sony DSC P-73 camera by someone other than Dan or Albert.)

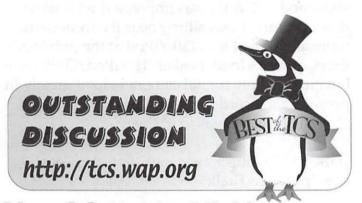

## Mac OS X: It's All About Communication

by Percival Penguin

Once upon a time, people had the strange idea that computers were for "computing," that is, they were supposed to be used for taking big numbers and turning them into even bigger numbers, or much smaller numbers, or otherwise slicing and dicing numbers. Boring stuff.

In reality, we know that computers are communications tools. You can use them to write a note, a book, an E-mail message; visit a Web site; play music or create your own music; answer your phone or make a phone call, or send a fax; learn about paintings or "paint" your own, or countless other forms of communication. Combined with automatic spell checkers and grammar checkers, a computer can also improve your communications skills.

Here is an epic example of modern, Mac OS X-assisted communications, taken verbatim from the Pi's computer forums on the TCS:

Actually . . . after I wrote the preceding post I ssh'ed home to the fileserver, then ssh'ed to the web server, curl'ed the SM binary, gnutar'ed it, mv'ed it to the right place, edited httpd.conf, restarted apache, logged out of the web server (back to the fileserver), lynx'ed to the webserver and was able to log into SM via lynx so it looked like it worked.

The fact that it is possible to write such a sentence, and have other living, breathing humans understand it, is a tribute to how far computers have come in the last thirty years. Slowly, subtly, our computers have managed to teach us how to write such sentences, and teach others how to read them.

If you find the sentence a bit cryptic, here is a faintly English translation:

"Actually, after I wrote the preceding message, I used an encrypted telecommunications link from work to reach my home file server, and again used an encrypted link to talk to my home Web server, then used a command-line file transfer tool to tell my home Web server to reach across the Internet and grab the installation bundle for SquirrelMail, a program package for hosting Web mail services. Still working remotely, I then dearchived and decompressed SquirrelMail, moved it to where it needs to be, edited the configuration file for the Mac's Apache Web server, restarted the Apache Web server, logged out of the Web server and onto my home file server, and used the text-based Web browser to log into the Web server and read some mail via SquirrelMail."

SquirrelMail's motto, by the way, is "Webmail for nuts."

#### References:

Washington Apple Pi TCS: http://tcs.wap.org/ SquirrelMail:http://www.squirrelmail.org/

#### BBEdit 8

review by Sheri German

BBEdit has long been known as the preeminent HTML and text editor for Mac. Many of us were introduced to the program in its lite version, which, alas, is no longer available. I started using the professional version when it came bundled with Dreamweaver. Unfortunately, this lasted for only two versions of the program and then was discontinued.

For those of you who are unfamiliar with BBEdit, let me first briefly describe some of the myriad functions it can accomplish. Then I will point out the new features that should intrigue veterans and neophytes alike.

#### Text Editor or Word Processor?

If you already have a word processor such as Microsoft Word or AppleWorks, you may wonder why you need a text editor. These are two quite different beasts, however, and perform very different tasks.

BBEdit has long been known as the preeminent HTML and text editor for Mac.

Most of you know that you can format your text with headings, styles, boxes, and other layout features in a word processor. These programs are proprietary, though, and add lots of metadata that make their documents impossible to open in most other applications unless converters are available.

BBEdit can come to the rescue here. It will open any file from any program and allow you to extract the usable portions of text from the gibberish and metadata. Better still, if you have a document that suddenly won't open even in its native program because it has become corrupted, you can use BBEdit to pull out the relevant text and paste it into a new document.

#### A Swiss Army Knife

What else can BBEdit do? Its features include support for the following:

- Web Development: BBEdit is considered the best Mac HTML editor out there, and its features include a complete set of HTML and CSS tools, built in FTP and SFTP, integration with Dreamweaver, a palette for entering special HTML character entities, Web-safe color palette, color syntax for various Web related languages, and page previewing.
- Search: its search features include GREP (Global Regular Expression Parser) style pattern-based searches and multi-file search and replace.
- Text Handling: An integrated spell checker, display of tab stops, line numbers, Unicode support, invisible characters, and the new text transformation feature (more about that later) all make working with text a snap.
- Programming: Syntax coloring provides support for over 20 programming languages, comprehensive AppleScript support, integration with the Mac OS X Perl environment, Python, and Unix shell scripts, shell worksheets for storing and executing shell command lines, and command line tools.
- Extensibility: Through use of plug-ins and glossaries, you can make BBedit even more useful. For instance, there is a PHP glossary that contains reusable code snippets for over 6000 functions, control structures, etc. It is based on PHP 5, but includes all functions for versions 3 and 4. (See the reference links at the end of the article to find out where you can get this glossary.)

#### **Cool New Features**

Now that I have you excited about what you can do with BBEdit, let's look at some of the coolest new features Barebones added to this powerhouse.

- Appearance improvements: The new version takes better advantage of the aqua interface.
- Current line highlighting: This is very useful for keeping your place when you're moving among multiple documents.
- Text Transformation and Text Factories:

BBEdit has always been strong in its search and replace, regular expression matching, and file filtering. In the past, such "text transformations" had to be done on one docu-

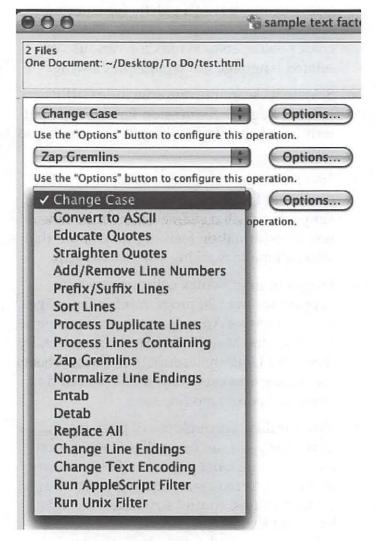

ment, with only one operation, at a time. Now, with "Text Factories", you can apply a series of transformations on any number of documents. Furthermore, you can perform these operations in the background.

 The new Document Drawer is opened and closed by clicking on an icon at the top right

- of any open document window. It shows all open documents, and allows you to easily switch among them. BBEdit has thus moved from a single-document to multiple-document per window model.
- Additional Source Control Management: In addition to CVS, there is integration with the Perforce software configuration management system.
- Customizable workspaces: Perhaps you want to have one set of palettes and tools open when you're developing a Web page, and you want another set when you're programming in C++. You can save custom workspaces for various tasks.

#### Web Editing Features

My personal bias is towards the wonderful HTML editing features. Starting a new document is as easy as filling in the new HTML document dialog box. As you can see in the image, there is popup menu to choose support for Unicode, the correct doctype, language, and other code as required when creating a document that conforms to Web Standards.

Some of my other favorite new Web development tools include the following:

- CSS 2.1 support: There is now support for CSS 2.1 and various media such as Braille, handheld, screen, and print.
- A built-in HTML Tidy tool will clean up and check syntax on your XHTML or HTML document.
- Preview Server: BBEdit takes advantage
  of the Mac OS X Apache installation—and
  whatever other servers you have installedto preview PHP, JSP or other dynamic pages
  without the need to specify the URL in the

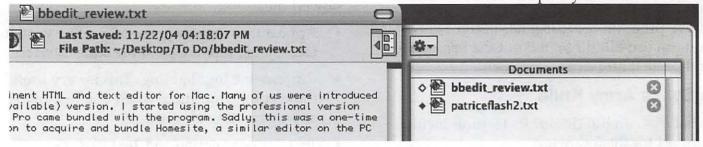

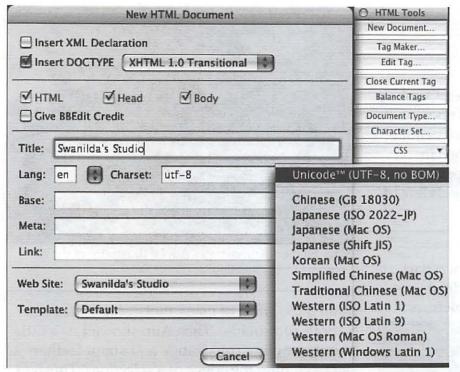

browser.

#### Preference Heaven

For those who seek "infinity and beyond", there is an almost unlimited capacity to configure BBEdit's preferences to work your way. These are just some of the preferences you'll be able to set:

- HTML Websites: This category allows you to set up as many Web sites as you need.
- Menu keys allow you to set up keystrokes for your frequently used commands.
- The HTML Colors preference allows you to choose your colors (whether Web-safe or the Apple Picker), layout, and color swatch size.
- Application preferences give you access to Mac OS X services and such functions as the ability to allow BBEdit to translate QuickTime documents or refrain from translating PDF.
- The Documents preference has checkboxes for configuring the new "Document Drawer" feature.

#### Mac OS X Requirements

BBEdit 8 no longer runs in OS 9, and indeed you must have Panther, Mac OS X 10.3.5, as a minimum requirement.

#### Pricing

The full retail price of BBEdit is \$199, and there is an upgrade price of \$49 from version 7.0 and \$59 from versions 2.5 to 6.5. There are several other ways to get your hands on a copy for less than the full retail price, however. If you have a copy of BBEdit that came with Dreamweaver 1.0 or 2.0, you qualify for the \$59 upgrade fee. If you are lucky enough to still have a free copy of BBEdit Lite, you can purchase the pro version for \$129. Finally, you can cross upgrade from Adobe GoLive and Dreamweaver 3 and above for \$129.

BBEdit has been called "a remarkably powerful text editor for a wide range of users, from Web de-

signers to programmers." If you have been using earlier versions, you'll surely want to upgrade to take advantage of over 100 new features.

#### Reference Links

Download a 30 day free trial: http://www.barebones.com/products/bbedit/demo.shtml

BBEdit forums: http://www.barebones.com/ support/lists/bbedit\_talk.shtml

Download a tutorial to get you started with BBEdit basics: http://www.barebones.com/ support/bbedit/index.shtml

Plugin Library: http://www.barebones.com/ support/bbedit/plugin\_library.shtml

Glossaries: http://www.barebones.com/support/bbedit/glossary\_library.shtml

List of BBEdit features: http://www.barebones. com/products/bbedit/features.shtml

New in BBEdit: http://www.barebones.com/ products/bbedit/new.shtml

### **Graphic Arts SIG**

by Gene Haddon

The Graphic Arts Sig met in September, October, and November of 2004 from 10 am to noon on its customery second Saturday in its usual venue, the classroom at Mac Business Solutions in Gaithersburg. Sonny Tohan , the proprietor of MBS prefaced the meetings with an overview of Apple news.

#### September and October

Ann Lesnik led the group through a two-part course of using Photoshop to make adjustments to improve the appearance of pictures.

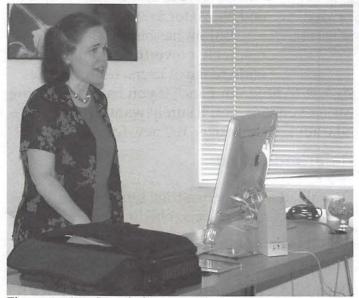

**Figure 1 -** Ann Lesnik discusses photo improvement with Adobe PhotoShop at the October GASIG meeting

Professionally, Ann is the senior Graphics Specialist for Washington Hospital Center and is responsible for putting out their newsletters.

She started out with a really bad picture that the photographer had given her to work with, showing what she could do with that one. Then she presented her work order for cleaning up a picture. For this she used two better pictures. With the aid of screen projections, she showed us how to use levels and the histogram for pulling as much color as possible from the Lights and darks. Then she used Curves to pull more information from the midtones.

Her next topic was sharpening. She demon-

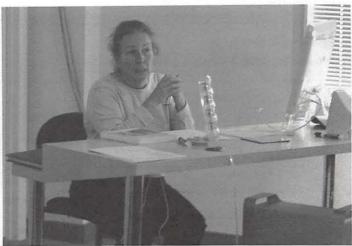

Mary Herber demonstrates Adobe Illustrator at the November GASIG meeting.

strated the effect of using the Unsharp Mask at various thresholds. Then Ann showed us a little about sampling color range and about feathering (softening the edges of a selection). This was a full and interesting presentation, particularly for those of us who are just beginning to learn the names of the steps in Photoshop. We each received a CD with the demonstrations on it and were able to view them at individual monitors.

#### November

There were 16 members present. Sonny Tohan, the proprietor of MBS, brought us up to date on what might be coming from Apple in the next few months. The iPod is still a strong seller. The new G5 iMac is popular but in short supply. Tiger (Mac OS X 10.4) will probably be available sooner than previously thought.

Mary Herber treated us to a fine presentation on Adobe Illustrator. Many members are getting into Adobe CS and we welcomed the opportunity to see a little of the Illustrator side of things. Illustrator is Adobe's oldest and arguably most powerful graphics package, but after more than fifteen years and many upgrades, it is still among the least understood.

Mary is an artist and creates beautiful posters for her daughter's theater group. She showed us step by step how some of them were created and how the pieces are archived. It was informative and exciting. There were lots of questions and a lively discussion followed. Our thanks to Mary for her time and effort in putting

together the program. Some of the group went on to lunch afterwards, a relaxing and pleasant addition to the morning.

We are hoping to have Penn Camera visit the SIG at the January meeting. Quite a few of us are about to purchase a digital camera and would welcome having Penn Camera lead the discussion. Stay tuned.

The Graphic Arts SIG is looking for a Web designer to maintain our official website, which is located at http://www.wap.org/gasig/. The announcements and contact information sorely need updating. Anyone who might be interested should send word to John Barnes at president@wap.org.

We are hoping to see some dialogue starting up on the list server about what members are doing and learning. Visit http://lists.wap. org/lists/GraphicArts-announce/ and click on "Subscribe (Normal)" to enroll. Anyone can post to the list; just ask for help if you are unsure what to do. Do not forget the Graphic Arts SIG message board on the TCS at http://tcs.wap.org/ topics?b=gasig.

Also, some show and tell at the monthly SIG meetings will be fun and interesting. we hope to see more of you next month.

## iLife SIG October, 2004

by Phil Shapiro

About 20 people gathered at the October, 2004, iLife meeting in one of the classrooms at the back of Micro Center, in Fairfax. The meeting kicked off with a presentation on how to do digital storytelling using QuickTime Pro to marry a graphics to a recorded audio. QuickTime Pro is available from Apple for \$30. After paying Apple, Apple sends you a registration key that unlocks various QuickTime creation tools that are built-in to QuickTime.

Phil Shapiro explained how the ClarisWorks draw program, which comes bundled with every iBook and iMac, is a handy tool for creating the graphical part of a digital storytelling presentation. We then looked at various ways to experiment to find the right tradeoff between audio quality and audio file size.

Cyrus Creveling then gave a detailed report from the free annual Government Video Expo event he recently attended. Cyrus relayed some helpful lighting tips and tricks he learned from Expo presenters. He also passed along a recommendation for the Final Cut training sessions that take place Thursday evenings at Apple's Tysons store. The presenter there is topnotch.

At the meeting we also did some experiments with lighting -- while talking about different lighting principles.

Allen Kent then showed a windsurfing video he edited on iMovie. This video was originally shot on 8 mm analog videotape, which was converted to digital. The resulting video, presented with Handel's Water Music, looked and sounded great.

Phil Shapiro then explained how you can hook up two speaker systems to a single computer using an audio splitter from Radio Shack. Having a second speaker system can be helpful when presenting videos. Distributing the source of the sound to more than one part of the room means that the people in the front of the room don't have to get blasted by audio so that the folks in the back can hear.

We then discussed various things, inleuding options for the best video equipment for Bob Rhodes to take on his upcoming trip to Belgium. Bob will be filming activities regarding the 60th year anniversary of the Battle of the Bulge.

If you're new to iLife, or a seasoned video professional, you're welcome to join us at any of the iLife SIG meetings. Meetings alternate between Micro Center, in Fairfax, and Mac Business Solutions, in Gaithersburg. Meetings take place from 10:15 am to 12:15 on Saturday mornings once a month. You can find out the location and date of meetings on the WAP Calendar at http://calendar.wap.org. The iLife SIG email list is also an excellent resource where people ask questions and share useful info. You can sign up for the iLife email list at http:// www.wap.org/imovie/

Anyone is invited to share their creations at iLife meetings. We all learn from one another. The leaders of the iLife group are Paige Counts, Steve Lemon and Phil Shapiro.

## The iLife SIG and the Project Success Video

by Phil Shapiro

#### Introduction

In mid-October I received an email from Paige Counts, one of the leaders of the iLife group in Washington Apple Pi. Her daughter Ashley participates in an excellent community service project, Project Success, which brings together special needs junior high and high school students, along with other supportive community members, to perform community service tasks one Saturday morning each month. The atmosphere at these events is a festive one of people pulling together. Paige asked if there were any members of the iLife SIG (formerly named the iMovie SIG) who could assist in creating a video about an upcoming Project Success event where people would be assembling care packages to send to the troops in Iraq.

Steve Lemon, the other iLife SIG leader and I agreed to lend our video equipment and time to document this event. Steve brought his good quality video camcorder and tripod. I brought some lighting and a lavaliere (clip-on) microphone. Our goal was to produce a semiprofessional looking video. Or if not a semiprofessional video, then at least a video without a huge number of glaring mistakes.

It turns out we produced a rather excellent looking (and sounding) video, and had fun learning from each other in the process. Paige did most of the work producing the video, but Steve Lemon and I will gladly take maximum possible credit. The volunteer organizer of Project Success, Mary Wolf, now has a great looking video to show others in the community who may want to get involved. Mary reminds me of many Pi members: steadfast, strong, upbeat, cheerful and hard working. Giving a video gift to such a person is its own special reward.

#### The Setup

So Paige, Steve and I showed up bright and early at the Mott Community Center (in Fairfax) on a Saturday in late October. We set up lighting

from a couple of different angles, to maximize the illumination and minimize the shadows on the faces of the people appearing in the video. We chose to shoot some interviews of youth and adults against the gray background of a room divider. (The worst background we could choose would be a white wall.) We talked about whether our camcorder should be placed high on the tripod, shooting down at people, or at eye-level. There are advantages and disadvantages to both approaches. We ended up using both approaches. The high-on-the-tripod shooting down angle made it easier to fit an interviewer and interviewee into the camcorder's field of view. The eye-level approach made the video more personal and less staged.

For the lighting, we wanted as much light as possible on the people in the video, without making them feel to too self-conscious. We did this by placing the light as high as possible, shining down on the person's faces. Lighting coming from above tends to be flattering to the human face. What you don't want to do is place a bright light right above the camcorder and point it into the eyes of the person talking.

#### Interviews

Throughout the morning, Paige grabbed different youth and adults and brought them over to talk about the event on camera. We used an interview format, where I tossed out general questions about the event and about Project Success. Some people gave stellar responses. Some were just a bit shy. We ended up with about 15 interviews, and selected clips from the best of these to appear in the video. Some of the people we talked with had great things to say about Project Success.

Paige also shot some excellent video and still photos in the adjacent gymnasium, where the care packages were being assembled for the troops. At the end of the event different dance songs were played in the gym, including the Macarena, and the youth all stood up and boogied. It was quite a sight: community members pulling together for a good cause, and having fun doing it. That sort of thing is priceless -- and we've got it well documented on video.

#### Rescuing the Audio

After the video shoot, we discovered the lavaliere microphone was left unplugged from the video camera during a vital interview. Paige asked me if there were any way to rescue the low-volume audio from this interview.

The conventional wisdom in video is that there are few ways to rescue bad audio in "post production." I was willing to give it a shot, though. Using iMovie, Paige exported the audio from this video clip to an AIFF (audio interchange format) sound file. We then imported this file into Amadeus II, a shareware sound editing package. We experimented with different amplification levels, and found that by increasing the sound level by 800 percent, we ended up with sound that was usable. Paige then imported that sound into the same iMovie clip and proceeded with the video edit.

One of the advantages of belonging to a computer club is that you run into situations where group collaborative action is called for, and you end up learning things from others. As the three of us parted in the parking lot that Saturday, I called over to the others with the question: "Hey, we're pretty good, aren't we?" The other two winked back at me, "Yeah, we're pretty good."

#### More About the iLife SIG

If you're interested in any of the iLife applications, come join us at our meetings or on the SIG's e-mail list. We mostly do video stuff at our meetings, but we're also interested in iPhoto, iTunes, iDVD and GarageBand. You can sign up for the email list at http://www.wap.org/imovie/

Our meeting locations and times are listed in the WAP Calendar at http://calendar.wap.org

We alternate our meetings sites between Northern Virginia and Maryland, to reach the most people. Would you believe that some WAP members drive down from Pennsylvania to attend our meetings? They do!

We love it when Mac beginners show up to our meetings, or participate on our list. Beginners often have the freshest, most original ideas. Your creativity is what we value most in

the SIG, and creativity is a quality entirely separate from computer ability.

#### Resources:

Project Success (Fairfax County) - http:// fairfaxcounty.gov/rec/ProjectSuccess.htm

A recommended lavaliere microphone is the Audio Technica microphone available for \$26 from Buy.com. The full product name is Audio Technica ATR-35S Omni-Directional Lavaliere Microphone.

## **Special Interest Groups**

Be sure to check the WAP calendar at calendar. wap.org for meeting locations, times, and dates.

AOL - John Barnes (301) 652-0667 JDBarnes@aol. com

Apple IIGS - Lorin Evans lorin.evans@wap.org

Graphic Arts - www.wap.org/gasig

iLife - Hal Cauthen (703) 323-8934 chrgrhorse@aol.com

Mac Programmers - Aaron Burghart

Power Users - www.wap.org/power

Retired Persons - www.wap.org/retired

Teen - Steve Roberson roberson@zurka.com

Apple /// - David Ottalini (301) 681-6136, dave. ottalini@wap.org

#### SIGs Needing Fresh Spark Plugs

AOL, Educators, Excel, Genealogy, QuickTime, Music

If you have a special interest that would seem to warrant formation of a new SIG please send Email to president@wap.org.

## **General Meeting Reports**

## October 2004 General Meeting

by Bob Jarecke, Pi Secretary

#### General Meeting, October 23 at Northern Virginia Community College

The October gathering started in the usual fashion with a question and answer session. Next, close to the scheduled time, Pi President John Barnes introduced the featured speaker.

The presentation was given by one of own Pi members, Jonathan Blocksom of GollyGee Software. He demonstrated his own software creation, GollyGee Blocks. This 26MB application is a 3D creativity product aimed at children ages 6 and up. It helps them create great 3D scenes by

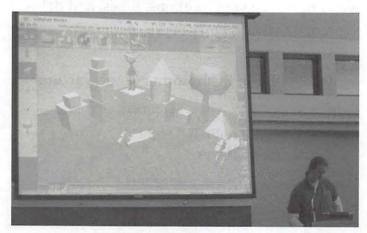

Jonathan Blocksom presents GollyGee Blocks, a 3D drawing program for kids and kid-like adults, at the October General Meeting.

stacking and stretching building blocks, objects and figures. Its easy to use interface gives kids more power than many professional 3D modelers, with the ability to view the scene from any angle, apply colors and textures, and even take pictures of their creations.

Jonathan presented us with a lively and entertaining demo. He provided several copies of the software for the drawing at the end of the meeting. Also, he and his father, Roland, had copies available for sale at the reasonable price of \$29.95 + tax.

I think the kid in many of us enjoyed the demo as blocks were created, stacked, and moved about. I am looking forward to sitting down with my grandson Ethan and seeing what he comes up with... of course, Grandpa will just be observing and keep his hands off the blocks!

## Next: Presentation to the Membership by John Barnes

Since the new Board of Directors (BoD) took office in June, it has had to deal with some pressing issues regarding Pi finances and dwindling membership, to name only two. Needless to say, there has been considerable comment and opinion expressed in e-mails, on the TCS and at subsequent BoD meetings. John built a Keynote briefing for the membership and an outline of the slides looked something like this:

#### Mission

Washington Apple Pi is a community of people with a common aim: to improve their knowledge and enjoyment of Macintosh computers. We approach this through social interaction, sharing, fun, cooperative activities, mentoring and education.

#### Description

Organized as a non-profit social club (Section 501(c)(7)), Washington Apple Pi is run by volunteers for the benefit of its membership. Together they produce a magazine, host online forums and services, and gather in regular and ad-hoc as groups to exchange information, experiences and instruction.

#### Strengths

- Sensible Mission
- Competent, Dedicate Volunteers
  - Solid Infrastructure
  - -- Iournal
  - -- Online Services
  - -- Active SIGs
  - -- Commodious Clubhouse

#### Weaknesses

- Declining Membership
- Limited Participation
- Volunteer Burnout

#### Threats

- Loss of Volunteers
  - -- Attrition due to Retirement

  - -- Competing Interests
- High Fixed Costs
  - -- Mainly Clubhouse Rent
- Competition from Other Providers
  - -- Vendor-Supported UGs
    - e.g. Adobe InDesign, FC Pro
  - -- Other Learning Sources
  - --- Community Colleges, Adult Ed
    - --- Apple Stores

#### **Opportunities**

- Mac OS X Training for people who need to use it at work
- Face to Face Interaction through Book Clubs and Software Clinics
  - Teamwork on Pi Programs
    - Membership Growth and Retention
    - Journal Magazine
    - Electronic Services
    - Reclamation, Tuesday Clinic

#### The Bottom Line

- Bring Expenses into Line with Income
  - Reduce Expenses
  - Increase Membership
  - Create more Attractive Programs
- Downsize Infrastructure
  - More Modest Journal
  - Smaller Clubhouse

#### Membership Open Forum

Pi member Steve Roberson moderated an open forum as the concluding event. These were the main topics discussed.

#### - What do we do well?

Those present said that access to expertise was a core component of their Pi membership. They liked being around people who knew more about Mac and Apple computers than they did. They saw the TCS as a valuable tool, and appreciated the services offered by the Tuesday Night Clinic. They also appreciated the Special Interest Groups as a way to come face to face with "people who know" as well as an opportunity to share experience.

Monthly meetings were valued for the presentations, for the question and answer sessions, and again as opportunities to meet those with similar interests. The Journal was valued as

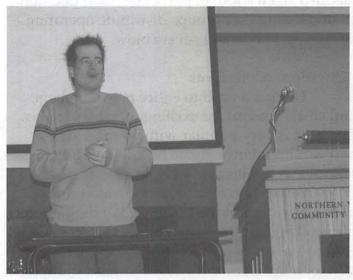

Steve Roberson fielding ideas at the October open forum

a powerful symbol of the Pi's presence and its rich history, its role as the journal of record for Pi activities, and its how-to articles and articles by and for ordinary Mac users doing ordinary and extraordinary things with their computers.

- Where do we need improvement?

The Pi has never tried very hard to find out where its members come from and why they join. We don't collect good information and there is no agreement on what data should be collected or how.

Participation in Pi activities is fractured. Many members don't fully participate and we don't know why. Some members make good use of the TCS, but they are not necessarily the same members that come to General Meetings. Many members are "lurkers," silently reading messages on the TCS, or listening to what happens at General Meetings and SIG meetings, but not contributing any of their own thoughts, opinions or experiences.

Some members came to the Pi to gain expertise that they could use in their job, such as in schools. But if their school systems dropped support for Macs, their interest dropped, too. Many

members use machines with older operating systems, and believe the Pi has little interest in anything before Mac OS X. There is also an obvious need to attract younger members.

Apple's lack of support for user groups has also taken a toll. In particular, their decision to stop letting user groups distribute operating system updates was a severe blow.

#### - Questions/Comments

There is a need to entice new members, and create reasons for existing members to stay. The iPod is very popular with younger users, and we should investigate how to take advantage of this popularity.

We need to do a better job answering phone messages at the Pi Office. We should look into making our presence known in coffee shops – there are lots of Mac laptops there. We should also look into ventures with other user groups, even those out of the area. The Pi's Teen SIG is a good example of a small group, where the prime interest is interacting with others. Teen SIG meetings are most fun when something is accomplished during the meeting, when the focus is on learning something fun, with the added camaraderie of Mac people

E-mail marketing within the Pi offers a good opportunity to let people know what is going on.

- What is really important to you at the Pi?

There was general agreement that "enthusiastic help" was the most important thing the Pi offered. Knowing that the Tuesday Clinic is available if needed is also reassuring. The Pi Journal is a good value. Being able to download select articles from the Pi Web site is valuable, though offering them on CD-ROM might be nice, too. General Meetings with vendors presentations are valuable, especially if the presentations are tailored to the local environment and interests.

Special Interest Groups are prized because of demonstrations, their tighter focus on a subject or topic, the opportunity for hands-on involvement and interaction, and the availability of subject matter expertise. Given the amount of talent in the Pi, the Pi should use SIGs to make presentations at General Meetings. The Pi's Web site is also valuable for not only communicating all activities to all members but also for communicating with those outside the Pi.

- What are the next steps.
- This dialogue will be put in a Pi article (this one)
- Those members who aren't using the Pi's list servers will be asked to opt-in.
- Idea: come up with a Pi ad aimed at iPod users; e-mail the Vice President for Publicity with your suggestions; vppublicity@wap.org
- Idea: trial memberships with new Apple computers purchased from local vendor
  - Survey membership on what is important
- Encourage TCS use and promote discussion on the TCS of specific issues
- Comments: Washington area traffic makes attendance at events hard; the Pi needs better advertisement of events to entice people to make the effort.

Send your feedback on these issues via e-mail to the President, *president@wap.org*. We need both ideas and help instituting them.

## November 2004 General Meeting

by Bob Jarecke, Pi Secretary

November's meeting began in the usual unceremonious fashion with questions, announcements, tips and demos. Pat Fauquet talked about the November Pi Fillings CD-ROM, which contains a generous number of FileMaker related offerings as well as the usual number of Mac related goodies. During this introductory portion of the meeting, with the aid of the screen projector, yours truly was able to demonstrate "live" on screen exactly what resident Mac guru, Lawrence Charters, was referring to in his answer. This turned out pretty good and we will try to duplicate this feature in future question &

answer sessions. Next up, the Pi database expert and part time magician!

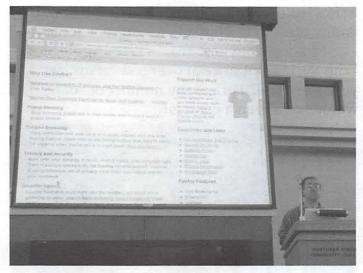

Bob Jarecke using the net connection and a PowerBook to support the Q&A session

#### Feature Presentation - FileMaker Pro 7

Pi President, John Barnes introduced Greg Bartolett, a Pi volunteer who helps by maintaining the WAPi membership database. He does IT work in real life and is imminently qualified to talk on the main topic: FileMaker Pro 7. And so he started with a card trick!!

"Pick a card, any card," Greg said as he held out a deck of cards to a member of the audience who complied and guarded it closely. Greg then asked Steve Roberson to gather the card, show it to the audience and place it back in the deck. The card, the audience saw, was the Ace of Spades. Then Greg, while sorting the cards, began to explain how a deck of cards is just a database of 52 files, and a simple filtering system would help him find the card that was chosen. He then held up the Six of Diamonds and asked if this was card. "No," the audience replied. Next choice, the Two of Hearts, with the comment, "I know it is a red card." Wrong again! Well, Greg was a little flustered at this point and admitted he was a little embarrassed. So he decided to move on.

But wait, what about using Google? He quickly brought up the Google Web Page and typed in the question "What card did John pick?" Google's response - Ace of Clubs! Was

that it? Close. Then Greg appeared to have a flash of genius and typed in "What card did Steve put in the deck?" Google quickly responded with the Ace of Spaces! How did he do that?

A quick survey of the audience revealed most were familiar with the FileMaker database application. So Greg opted to talk about some of the more important changes in the latest version, FileMaker Pro 7 (FM Pro 7). First off, older FileMaker databases will easily migrate to FM Pro 7. It can also use data from other databases, or from no database at all. To illustrate this, Greg created a database using information on members of the Congress he downloaded earlier from a Web page. It was pointed out FM Pro 7 can hold tons of text and data; even graphics, im-

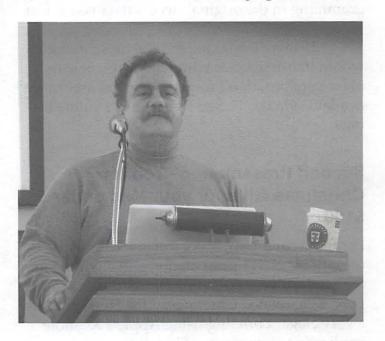

ages, and sounds.

Greg then proceeded to explain how to manipulate fields, conduct searches, and do other types of manipulations, using the Web data on members of Congress. Within a short time he was using the raw data to create customized letters addressed individually to members of Congress. It was impressive.

Question: How about importing data from a different database?

Answer: FM 7 has good XML capabilities to bring in data from other data sources.

Q: How can I search a database with 3 large text files? Will I need to use a script?

A: There are no text limitations - simply combine three fields into one search and then conduct your search.

Q: Can data be transferred to a Palm handheld PDA?

A: Yes, there is a mobile version.

Q: Can I transfer info from Microsoft Access?

A: You can't directly read Access files. It is easy to export Access data as text files and then reimport it into FM Pro 7, but all the custom programming in the original Access database is lost.

If anyone who missed the presentation would like assistance with FileMaker, new or older versions, don't forget the expert assistance available via the TCS or from the Pi Hotline listings.

#### Second Presentation - Top Ten Christmas Gifts for your Mac under \$100

For the second year, Steve Roberson amused us with his clever presentation and charmed us with his wit while planting the seeds for a few good Mac-related Christmas gifts! Steve gave us a very elegant briefing using Apple's Keynote application. A synopsis of his slides and comments follow.

#### Mac Gifts under \$100!

Bonus Items!! Money is No Object No Money Required Missing from Last Year's List

Money is No Object - Apple Cinema High Density 30" Display. There is more screen real estate on this display than five 14" iBooks! Of course, you need to also have a PowerMac G5 to drive this display! No Money Required - Create a family photo album using iPhoto and burn copies of it on CDs for your family. Steve showed some of he and his wife's handy work at home - a wall full of old family black and white photos. Nicely done.

Missing from Last Year's List - Apple Stock! With the current price at over \$50 versus last year's under \$20 price, any number of shares would have been a great gift!

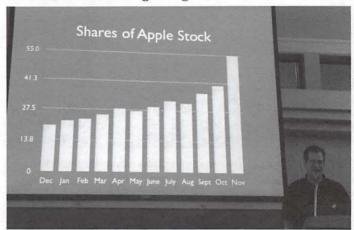

Steve Roberson regretting his failure to recommend Apple stock for his 2003 "10 Best."

And at this point, Steve started on the list of the top ten Mac Gifts under \$100.

No. 10 - Photoshop Elements

Adobe's introductory photo editing package is a great photo enhancement product with most of Photoshop's capability - for far less cost. A true bargain for the price.

No. 9 - iPod Accessories

With more and more folks having iPods, it only makes sense to add something to the device. An FM tuner or extra battery pack are two good choices. Or speakers that allow you to play your music right from an attached iPod dock. Fantastico!!

No. 8 - External Hard Drive Case

Some folks have upgraded their Mac's hard drive and have the old one laying around. An inexpensive FireWire Hard Drive case could turn that unused hard drive into a good backup device.

No. 7 - Wireless Gear With so many wireless options and hotspots becoming more available, why not add some wireless capability to your Mac. Airport Cards, USB wireless adapters and a device to find WiFi nets were all covered.

No. 6 - Laptop Case

There are a lot of styles and capabilities available. Some even fold out into a little mini work surface. Cool!

No. 5 - USB keychain storage

Manufactures can pack a whole lot of RAM in these little devices. I use one that also allows me to insert my digital camera Compact Flash card and download pictures without having to plug in the camera.

No. 4 - Airport Express

Another clever device from Apple that adds a lot of versatility to your wireless network or for that matter creates one on its own.

No. 3 - A Better Mouse

The standard Apple mouse just can't do as much as a three or four button mouse with a scroll wheel. A wireless mouse frees you from that pesky cord.

No. 2 - More Memory

Pound for pound, the easiest and most inexpensive way to increase your Mac's performance is to add RAM. Fill 'er up!!

No. 1 - Oh, what could it be....

of course, a Washington Apple Pi membership!!

You just can't pass up this good deal. A membership brings the bimonthly Journal, the TCS for information and discussion, informative monthly meetings and opportunities for just hanging out with other Mac people.

Overall Steve did a great job again this year and his list is a winner. Maybe next year we will do this in time to let you provide a real delight for someone near and dear to you.

#### Last Item - Club business, FY 04 Budget

Pi Treasurer Dick Rucker passed out copies of the Fiscal Year 2005 budget. He went through the more pertinent aspects of the budget, highlighting the expenses that were of greatest interest.

He also pointed out the sources of income the Pi generates and where our falling membership has placed us in a position of having to cut expenses. The downsized Journal was a good example of this type of action.

At this point a question was raised as to why don't we go to a pure electronic journal. John Barnes replied how our one attempt was a dismal failure. The printed Journal is the one tangible thing that gets into the hands of every single member. The Board of Directors views it as a real contract with our members. Another comment was made by a member of the audience how another group he belonged to had tried to go all-electronic and this group ended up losing membership. They now have a hybrid newsletter, with the print content supplemented by online material. John remarked that this may also be the Pi's ultimate solution.

With no further discussion, a motion to adopt budget as presented was made. Numerous seconds sounded out and a vote by show of hands indicated unanimous approval of the budget. Good job, Dick. See Dick's discussion of some of the main features of the budget elsewhere in this issue.

With the formal portions of the meeting over, we were all ready to see who was going to win the raffle for the grand prize - a full copy of FileMaker Pro 7, courtesy of Filemaker Inc. But before the fun began, John Barnes briefly described our experimental Phone Robot (see p. 8).

With the attendance count at just over 50 members, we all tightly held our raffle stubs to see who the big winner was going to be. The Programming SIGs "Raffler" application churned the numbers and up popped the number held by Darrell Miller, a brand-new Pi member. Congratulations, Darrell!

Door Prize winners were then drawn and they were: Ross Hatch, Jim Little and yet again, Darrell Miller. I guess when you are lucky at the Pi, it just keeps getting better.

There was no December meeting. Instead, the Pi's Winter Garage Sale was held, but that is a different topic.

### **Club Notices**

#### Officers and Board of Directors

#### **Directors**

William (Bill) Bailey, wbailey3@cox.net Cynthia Cole, cynthia.cole@wap.org Bill Diffley, bdiff@mac.com Gene Haddon, Gbhaddon@mac.com Nancy Little, nancy.little@wap.org Jim Little, jim.little@wap.org Richard Sanderson, richard@sandersoncomputer.com Herbert Block, herbertxblock@wap.org

#### Volunteers

Telecommunications Committee Chair — Paul Schlosser — pauls@wap.org
Webmaster – Lawrence Charters – webmaster@wap.org
Mac Editor, Review Editor – Lawrence Charters— maceditor@wap.org
Tuesday Night Clinic – Jim Ritz — jim.ritz@wap.org
Calendar Editor – David Harris — david.harris@wap.org
Tutorial Coordinator – Pat Fauquet — tutorials@wap.org

## Want an Inexpensive Dialup ISP?

56 kbaud, generous web space, help from real people. E-mail office@wap.org for more info.

## Contacting Washington Apple Pi

Contact: Washington Apple Pi, Ltd., 12022
Parklawn Drive, Rockville, MD 20852. Business
Office: (301) 984-0300
Web address: www.wap.org
e-mail address: office@wap.org
Office hours: Mon., Wed., Fri. 10 am-3pm
Clinic Night - Tues. 7-9 pm
When weather is bad, call to check if office is open.

## **Copyright Notice**

© COPYRIGHT 2004, by WAP, Washington Apple Pi, Ltd. Except in cases where the author has reserved copyright permission, user groups may reprint without prior permission any portion of the contents herein, provided proper author, title, and publication credits are given. Authors who have reserved copyright should be contacted directly to receive permission to reprint. Please send a copy of the article as printed to Washington Apple Pi; 12022 Parklawn Drive, Rockville, MD 20852.

This issue of the *Washington Apple Pi Journal* was created on a dual processor 1.25 GHz Power Mac G4 with 1.5 GB RAM and two displays. Articles were edited and laid out with Adobe InDesign CS. The principal typeface is Palatino (10/12) for the articles; and Helvetica Bold for headlines, subheads, and emphasis.

Cover Design: The WAP Journal cover design was created by Ann Aiken in collaboration with Nancy Seferian. The Capitol artwork was illustrated by Carol O'Connor for One Mile Up, which donated it for use on our cover.

### **Tutorials**

## Washington Apple Pi Schedule of Classes January-February 2005

Our classroom courses are in important part of "Users Helping Users to Help Themselves" Each session is limited to six students and each student uses an iMac with the latest operating system. If you want to take a course it is important that communicate your intention by visiting our web site at http://www.wap.org/classes to register for classes and to view descriptions and administrative information. If you have questions please leave a message in the "Tutorials" voice mailbox at 301-984-0300 or send an e-mail to tutorials@wap.org.

We want to extend a special welcome to Sheri German as a new instructor. She will be teaching a series on Word and Power point on Fridays. Sheri has an impressive teaching resume and is very talented as a communicator. These are the first courses that we have had on Microsoft applications in a number of years.

Also, please note the existence of "Home" versions of three courses in the Mac basics series. This is an experiment to make our classes more accessible to people in Virginia.

#### **Mac Basics**

- Mac OS X for New Users 1 -- The Desktop and Mouse - Monday, January 17, 9:30 AM - 12:30 PM or Monday, January 31, 9:30 AM - 12:30 PM; Instructor: Pat Fauquet
- Mac OS X for New Users 2 -- Finder Windows and the Menu Bar Wednesday, January 19, 9:30 AM - 12:30 PM or Monday, February 7, 9:30 AM - 12:30 PM; Instructor: Pat Fauquet
- Mac OS X for New Users 3 -- Using Applications Monday, January 24, 9:30 AM 12:30 PM or Monday, February 14, 9:30 AM 12:30 PM; Instructor: Pat Fauquet

- Mac OS X for New Users 4 -- Using the Web and E-mail - Wednesday, January 26, 9:30 AM - 12:30 PM or Monday, February 21, 9:30 AM - 12:30 PM; Instructor: Pat Fauquet
- Mac OS X 1- The Finder, Menus and the Dock Thursday, January 6, 9:30 AM 12:30 PM or Thursday, February 3, , 1:00 PM 4:00 PM; Instructor: Jim Ritz
- Mac OS X 1- The Finder, Menus and the Dock -- Home Version Wednesday, February 2, 7:00 PM 10:00 PM [to be taught in Instructor's home in Lorton, VA. Check the calendar listing for complete details]; Instructor: Pat Fauquet
- Mac OS X 2 Users, Saving, and Finding Thursday, January 13, 9:30 AM 12:30 PM or Thursday, February 10, 1:00 PM 4:00 PM; Instructor: Jim Ritz
- Mac OS X 2 Users, Saving, and Finding
  -- Home Version Wednesday, February
  9, 7:00 PM 10:00 PM[to be taught in Instructor's home in Lorton, VA. Check the calendar listing for complete details]; Instructor: Pat Fauquet
- Mac OS X 3 Using the System Preferences Thursday, January 20, 9:30 AM 12:30 PM or Thursday, February 17, 1:00 PM 4:00 PM; Instructor: Jim Ritz
- Mac OS X 3 Using the System Preferences -- Home Version Wednesday, February 16, 1:00 PM 4:00 PM [to be taught in Instructor's home in Lorton, VA. Check the calendar listing for complete details]; Instructor: Pat Fauquet

#### **Continuing Macintosh**

- How to Open Almost Any File Thursday, January 20, 1:00 PM - 4:00 PM; Instructor: Jim Ritz
- **All About Printing -** Wednesday, January 26, 1:00 PM 4:00 PM; Instructor: Pat Fauquet

#### **Troubleshooting Computer and Printer**

Problems - Thursday, January 27, 9:30 AM

- 12:30 PM or Thursday, February 24, 1:00 PM
- 4:00 PM; Instructor: Jim Ritz

#### Installing Updates, Downloads, and Software - Thursday, January 27, 1:00 PM

- 4:00 PM; Instructor: Jim Ritz

- **Surfing with Safari -** Thursday, February 3, 9:30 AM 12:30 PM; Instructor: Jim Ritz
- **Using Mail and the Address Book in Mac OS X -** Thursday, February 10, 9:30
  AM 12:30 PM; Instructor: Jim Ritz
- iCal, iSync, Palm PDAs and the Address Book - Monday, February 21, 1:00 PM - 4:00 PM; Instructor: Pat Fauquet
- **Lets Burn Some CDs -** Monday, February 7, 1:00 PM 4:00 PM; Instructor: Pat Fauquet
- Mac OS X Airport Networks, Sharing Files and Sharing Printers - Monday, February 14, 1:00 PM - 4:00 PM; Instructor: Pat Fauquet
- **Using the Mac OS X Classic Environment -** Thursday, February 17, 9:30 AM - 12:30 PM; Instructor: Jim Ritz

#### **Productivity**

- **AppleWorks Word Processing -** Thursday, January 6, 1:00 PM - 4:00 PM or Thursday, February 24, 9:30 AM - 12:30 PM; Instructor: Jim Ritz
- Introduction to Spreadsheets Thursday, January 13, 1:00 PM - 4:00 PM;Instructor: Jim Ritz
- Microsoft Word Basics 1 Friday, January 28, 1:00 PM 4:00 PM or Friday, February 18, 1:00 PM 4:00 PM; Instructor: Sheri German
- **Microsoft Word Basics 2 -** Friday, February 4, 9:30 AM 12:30 PM or Friday, February 25, 9:30 AM 12:30 PM; Instructor: Sheri German
- Microsoft PowerPoint Friday, February 11,

9:30 AM - 12:30 PM Friday, February 25, 1:00 PM - 4:00 PM; Instructor: Sheri German

#### **Digital Imagery**

- Introduction to iPhoto Monday, January 17, 1:00 PM 4:00 PM or Wednesday, February 9, 9:30 AM 12:30 PM; Instructor: Pat Fauquet
- **Fun With Your Scanner -** Wednesday, January 19, 1:00 PM 3:00 PM; Instructor: Pat Fauquet
- How to Fix a Bad Photo Monday, January 24, 1:00 PM 4:00 PM or Wednesday, February 16, 9:30 AM 12:30 PM; Instructor: Pat Fauquet
- Selections and Layers in Photoshop Elements - Monday, January 31, 1:00 PM - 4:00 PM or Wednesday, February 23, 9:30 AM - 12:30 PM; Instructor: Pat Fauquet
- **Digital Photography Clinic -** Wednesday, February 2, 9:30 AM - 12:30 PM; Instructor: Pat Fauquet
- Web Pages with iPhoto, iDisk and .Mac Homepage - Monday, February 28, 9:30 AM - 4:00 PM; Instructor: Pat Fauquet

## **Member Specials!!**

Check them out at http://tcs.wap.org/topics?b=spec

Special pricing on
Software
Hardware
Accessories
Magazine Subscriptions
Books
Meetings

## **Garage Sale Report?**

### Next Issue!

## Need Help?

#### Try a Software Clinic

Pi members who need help mastering their operating systems or getting started with applications can now ask for "software clinic" assistance.

These clinics are of an ad hoc nature and are scheduled at the mutual convenience of the members needing help and an available volunteer. They are held in the Pi's classroom. In return for this service we ask that the recipient either pay the Pi \$10 per hour or provide an hour of volunteer service for each hour of assistance received.

Scheduling is flexible. Users desiring this assistance should send an E-mail to frontdesk@wap. org to ask for an appointment. The Subject Line should include the words "Software Clinic." The requestor should describe the problem he or she is trying to solve and should provide phone and e-mail contact information along with their Pi member number. The requestor should also give a range of dates and times within which they are available for an appointment.

A volunteer will respond to complete the arrangements. It must be understood that this is not "tutoring." The volunteer guide may be only slightly more knowledgeable than the requestor, but working with another person is often a good

way to get over a barrier.

Initial plans call for helping members with Mac OS X, iLife components, AppleWorks, a few image manipulation programs, etc. Volunteers who wish to render this kind of assistance should also contact frontdesk@wap.org.

#### **Photo Credits**

Ellen Barnes - Konica/Minolta A2, p. 3 Lawrence Charters, Minolta A-2. pp 10, 12, 25, 26 Dick Rucker - Sony Cybershot. p. 13(1)

## **Classified Ads**

E-mail to office@wap.org for rates and regulations. Pi members may place ads up to 25 words in length free of charge.

#### Services

- Mac Hardware, software, networks & training. Apple factory trained & A+ Certified. Marchetti Associates LLC. 301-404-2210 or phil@marchettiassociates.com.
- Macintosh House Calls Upgrades, Repairs, Tutoring. Contact John Barnes at 301-652-0667 or jdbscience@mac.com. Discount for Pi members.
- -Law Offices of Richard S. Sternberg http://www.MetroWashingtonLaw.com/ (202) 530-0100

#### **Employment Opportunities**

Green Acres School - Green Acres School in Rockville (not far from the WAP office) is looking for a full time Technology Director to provide leadership in developing, coordinating and managing the school technology program. Expertise with Mac OS X is required. Experience with OSX Server or Xserve is a definite plus. Experience in an educational environment is highly prized. Some experience with Linux or network management is desirable but can be learned on the job. Liking people and a lively imagination are particularly helpful traits for this position. You will be working closely with Brian McLaughlin (brianm@greenacres.org), WAP member since 1979. To read a full job description, a list of qualifications, and application procedures, please see the Green Acres School listing in the job bank at www.aisgw.org.

Richard Sanderson - Nikon D-100, pp. 18, 22, 23 Unknown - Sony PSC-73, p 13(2)

## macUpgrades

Hours:

Mon 10 to 6 Tue 10 to 8 Wed 10 to 6 Thu 10 to 8 Fri 10 to 5 Sat 10 to 4

Phone:

(301) 907-0300

Fax: Web: (301) 907-9335

E-mail

www.macupgrades.com info@macupgrades.com

6931 Arlington Road, Suite A Bethesda, MD 20814

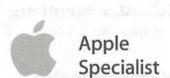

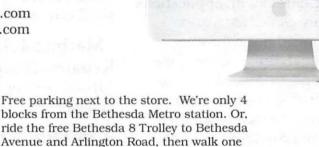

block south to macUpgrades.

More than a decade of Macintosh Sales, Service, and Support Excellence!

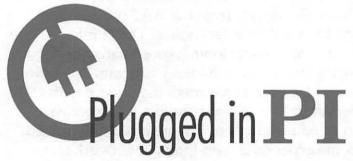

Washington Apple Pi is more than just the *Journal* arriving in your mailbox. It also offers exciting General Meetings and Special Interest Group (SIG) meetings, special events such as the semi-annual Computer Show and Sale, Internet ISP services (dial-up connections, E-mail, private Web space), has active mailing list discussions, offers one of the oldest, most active Internet forums on the planet (the ubiquitous "TCS"), and one of the oldest Web sites. **Plug in to the Pi.** 

Pi calendar - http://calendar.wap.org/

Pi Web mail - http://mail.wap.org/

Pi store - http://store.wap.org/

Pi forums — http://tcs.wap.org/

Pi Web site

and portal - http://www.wap.org/

### Where the heck is the Pi

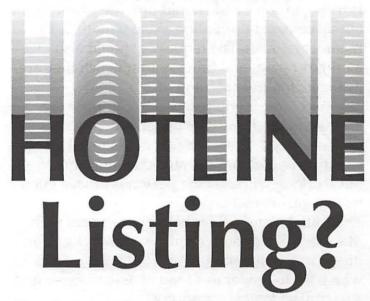

The Hotline listing, with the names and phone numbers of members who can provide help on a variety of computer issues, can be found on the TCS,

http://tcs.wap.org/

If you are having problems with your Pi account name or password, visit:

http://tcs.wap.org/password

for assistance.

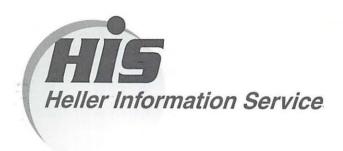

## High speed, high reliability internet services (founded 1987)

## High speed T1 services for businesses, associations, and government

- Full, unshared internet bandwidth
- Far more reliable than DSL
- 24/7 monitoring and repair service
- · Full bandwidth reports updated every 5 minutes
- Combine multiple T1s to increase bandwidth and reliability

HIS T1s provide unrestricted use of bandwidth – 1.5 megabits in each direction (to and from the internet), and connect directly to our backbone facility collocated with AT&T in Washington, DC for high reliability and low latency to all parts of the internet. Circuits are monitored continuously, 24/7, to respond immediately at the first sign of trouble. T1 circuits rarely go down, and when they do, mean time to repair is 4 hours (vs. 24 hours for DSL). We provide as much IP space as you need, as well as DNS services for your domains. HIS T1s are suitable for organizations running their own web, FTP or other servers, and will not bog down under heavy load the way a DSL connection can. Contact HIS at 301-255-0500, option 1, or sales@his.com, for a price and installation date quote (you'll be surprised how low the cost is).

#### **Outsourced email services**

- · POP3, IMAP and webmail access
- · SSL for secure mail pickup
- 24/7 monitoring
- Phone and email support
- Gigantic mailboxes: 30 megabytes standard (75 megabyte Superboxes available)
- Postini virus and spam filtering

Many businesses and trade associations have outsourced their email operation to HIS for convenience, cost savings, support, reliability, and for spam and virus filtering. Contact HIS at 301-255-0500, option 1, or sales@his.com, for more information.